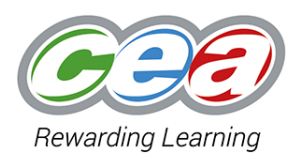

**GCE Technology and Design Preparing Samples for Moderation, AS & A2 (STE21 & ATE21)**

It is the responsibility of all centres to present GCE Technology & Design coursework samples to enable CCEA to carry out the moderation process efficiently and effectively.

- Please refer to the sampling instructions issued to your centre identifying candidates whose work has been requested by CCEA. Further guidance on sampling can be found in CCEA's GCE A2/AS E‐Moderation Product‐Type Subjects: Instructions to Teachers that is issued to all centres.
- Ensure the work of the **top** and **bottom** candidate is included in the sample. Please note that the bottom candidate is the candidate who has the lowest mark with a completed portfolio.

## **Postal submission (Written folder only)**

- Instruct the candidates to insert the following details on each page as a header or footer:
	- $\checkmark$  Centre number;
	- $\checkmark$  Candidate number:
	- $\checkmark$  Section Headings (as per marking criteria); and
	- $\checkmark$  Page Numbers.
- Print eCRS and completed Candidate Permission Form
	- ✓ Make a copy of each sample, eCRS and Candidate Permission Form for your own records
- Preparing sample of postage:
	- $\checkmark$  Sample group must be separated into individual candidates with eCRS and Candidate Permission Forms attached to each portfolio
	- $\checkmark$  Each individual piece must be securely bound (slip binds should NOT be used) it is advised to staple or place in presentation folder
- Place sample in order into examination postal bag or suitably sized box
- Follow the instructions from CCEA regarding collection/postage of sample

## **Electronic Copy (Pen drive)**

- Each portfolio must be in PDF format.
	- $\checkmark$  Each portfolio should be a single PDF per candidate.
- Instruct the candidates to insert the following details on each page as a header or footer:
	- ✓ Centre number;
	- $\checkmark$  Candidate number:
	- $\checkmark$  Section Headings (as per marking criteria); and
	- ✓ Page Numbers.
- Ensure the completed and signed **Candidate Permission Sheet** is included as the last page of your PDF.
- Each candidate should have their PDF file saved in the file format below:
	- ✓ Candidate Total Mark\_Centre Number\_Candidate Number
		- ✓ eg: 75\_71XXX\_1234

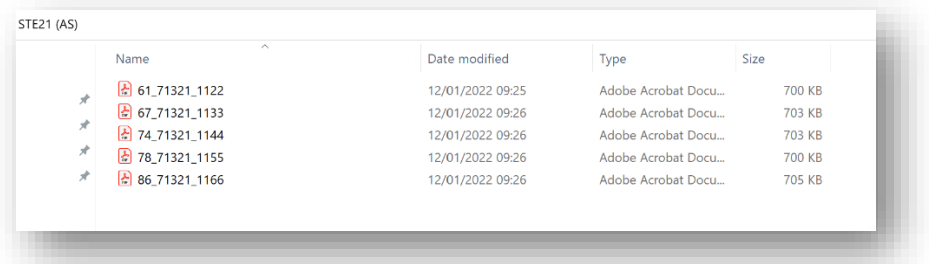

- Organise the work of each candidate in the sample in the following way:  $\checkmark$  Create a folder called STE21 (AS).
	- $\checkmark$  Create a separate folder for ATE21 (A2).
	- $\checkmark$  Place the PDF files for the sample in the appropriate folder.

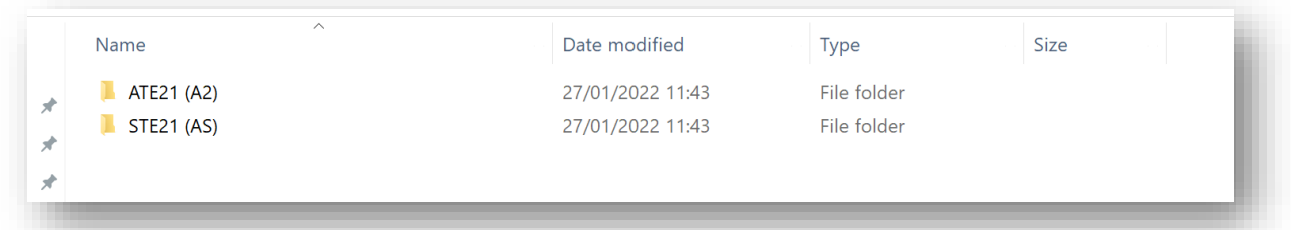

- Insert the memory stick/pen drive into your workstation to prepare for copying.
- Rename the memory stick/pen drive in the following format:
	- ✓ Centre Number
	- $\checkmark$  eg: 71XXX
- Copy the relevant folder to the memory stick/pen drive.

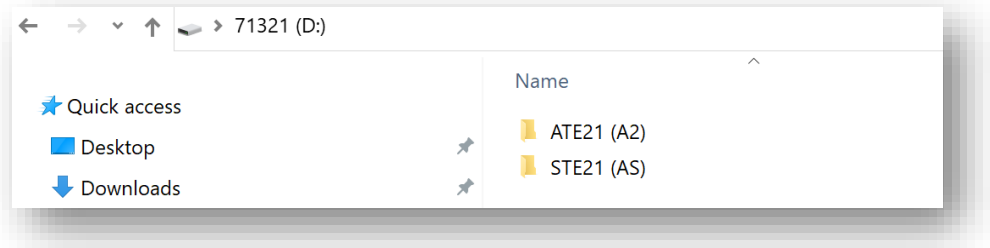

- Centres must ensure memory stick/ pen drives are virus free.
- Centres must check that all documentation opens on the memory stick/ pen drive once documents have been transferred from the local drive.
- Follow the instructions from CCEA regarding collection/postage of the memory stick/pen drive.